# **1. INTRODUCTION**

### **1.1. PURPOSE**

The purpose of this document is to describe style conventions used in the documentation.

### **1.2. OVERVIEW**

This document includes three (3) sections: "Introduction", "General Description", and "Consistency and Style Conventions". "Introduction" explains the document itself. "General Description" provides a brief summary of the use of consistency and style conventions. "Consistency and Style Conventions" describes the various consistency and style conventions (with examples) used in the documentation.

### **2. GENERAL DESCRIPTION**

Consistency and style conventions allow the documentation group to create documentation that is consistent within and among manuals.

### **3. CONSISTENCY AND STYLE CONVENTIONS**

Each consistency and style convention, and example(s), displays below for each category. Categories include "Bold", "Bold Italics", "Italics", "Capitalization", "Quotation Marks", "Parentheses", "Commands", and "Word Choices".

### **3.1. BOLD**

A. Use bold for field names.

### • **StreetNumberSuffix**

- B. Use bold when specifying what user types.
	- **Type CMP1.**

### **3.2. BOLD ITALICS**

- C. Use bold italics for keys and key combinations.
	- *F1* **key**
	- **Shift+F1 keys**

## **3.3. ITALICS**

- A. Use italics for emphasis.
	- **Changes in master records result in the** *retransmission* **of affected location records.**
- B. Use italics for actual screen messages.
	- **The** *Please wait* **… message appears.**
- C. Use lower case italics for directories and filenames.
	- **The "Creating Acknowledgment Forms" procedure can be found in** *C:\doc\\*.doc***.**
- D. Use italics to refer to books and manuals.
	- *The Chicago Manual of Style*
	- *Getting Started Manual*

# **3.4. CAPITALIZATION**

- A. Capitalize using convention from the screen.
	- **Check the value in the StreetNumberSuffix field.**
- B. Do not capitalize the words program, process, file, screen, menu, database, record, table, form, script, query, etc.
	- **The program …**
- C. Names of processes, programs, files, macros, etc., are considered proper names. As such, they have initial caps.
	- **The Overseer process …**
- D. Capitalize references to common titles.
	- **Refer to the Glossary for term definitions.**
	- **Refer to Chapter 1 for further information.**

# **3.5. QUOTATION MARKS**

- A. Use quotation marks to refer to other documents.
	- **Refer to the "Editing Procedures" document for additional information.**
- B. Use quotation marks for references to names of parts of a document.
	- **Refer to "Special Notes" for additional information.**
	- **Refer to Chapter 1, "Introducing** *911*−*App***" for additional information.**
- C. Do not include punctuation within quotation marks unless part of text
	- **"Introduction", "General Description", and "Procedures".**

### **3.6. PARENTHESES**

- A. Use parentheses to specify the first occurrence of an acronym.
	- **Structured Query Language (SQL)**
- B. Use parentheses to offset long examples.
	- **A Structure is part of a Complex. (For example, Neiman Marcus is part of the Galleria.)**

## **3.7. COMMAS**

- A. Use a comma before *and* or *or* in a list.
	- **tables, forms, and views**
	- **tables, forms, or views**

### **3.8. SPACES**

- A. Use a single space between sentences.
	- **A Structure is part of a Complex. A Complex may contain many structures.**

### **3.9. COMMANDS**

A. Click the <label> button. (GUI buttons) • **Click the OK button.** • **Click the Cancel button.** B. Press <key name>. (keyboard) • **Press** *F1* **for help on this topic.** C. For key combinations, press <key1+key 2>. • **Press** *Alt+F1***.** D. Select the <option name> option. The set of the set of the set of the set of the set of the set of the set of the set of the set of the set of the set of the set of the set of the set of the set of the set of the set of • **Select the Edit option.** E. Select <menu option> | <menu option> | <menu option>. (menu) • **Select File | Open | Screen.**

### **3.10. WORD CHOICES.**

- A. The word Section appears only for reference to the main body of the manual. If the reference is to one of the front matter sections or one of the appendices, only the title of the section or appendix appears.
	- **Refer to Section 2.1, "Maintaining the Databases" for information about ...**
	- **Refer to the Glossary for a list of terms and their definitions.**
- B. The heading name appears for reference to another area within the same section.
	- **Refer to "Special Notes" for additional information.**

C. The table below shows possible word choices. Documentation uses the version in the first column, entitled **Alternative #1**. Note that some of the items listed in other columns are actually misspellings of items in the first column.

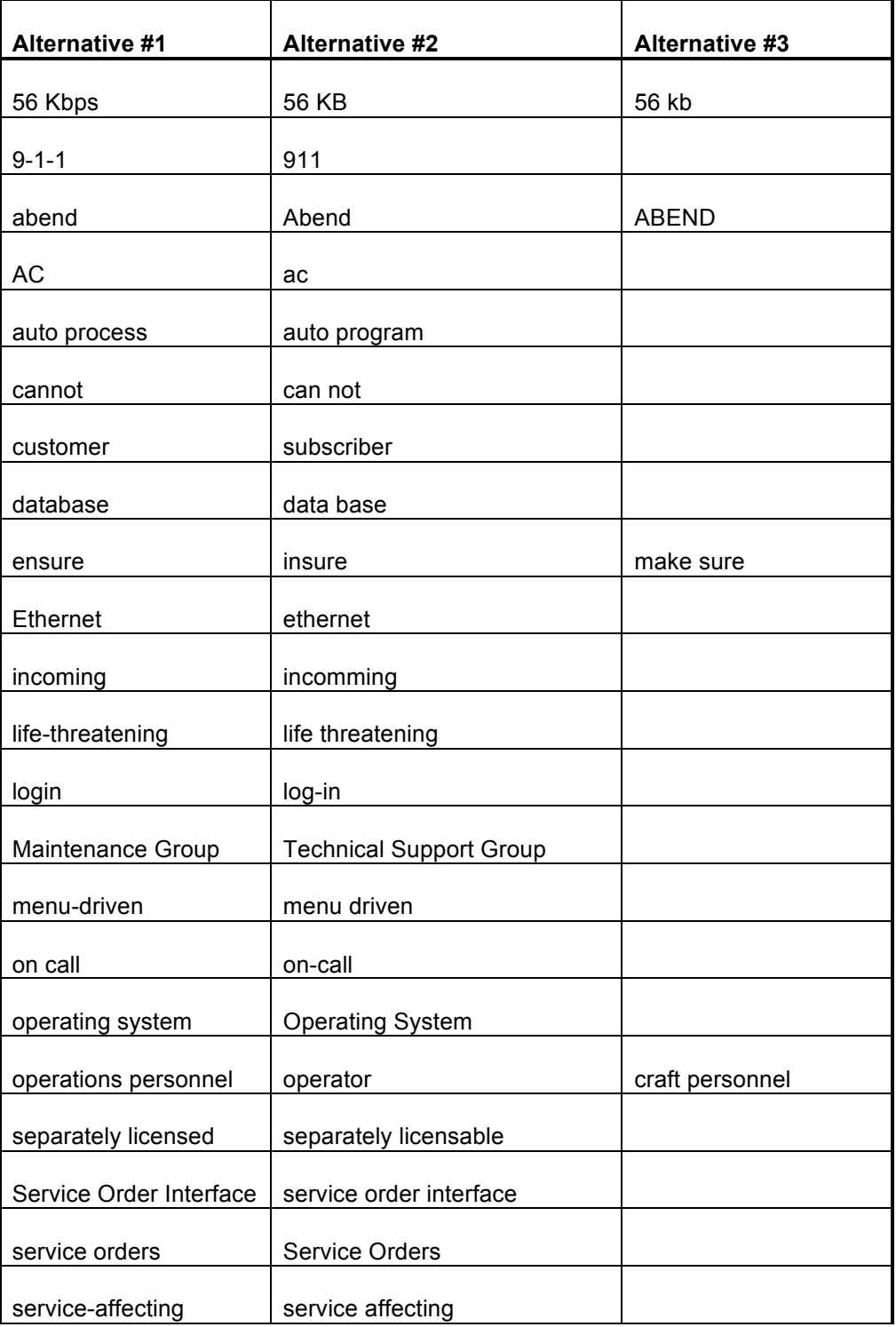

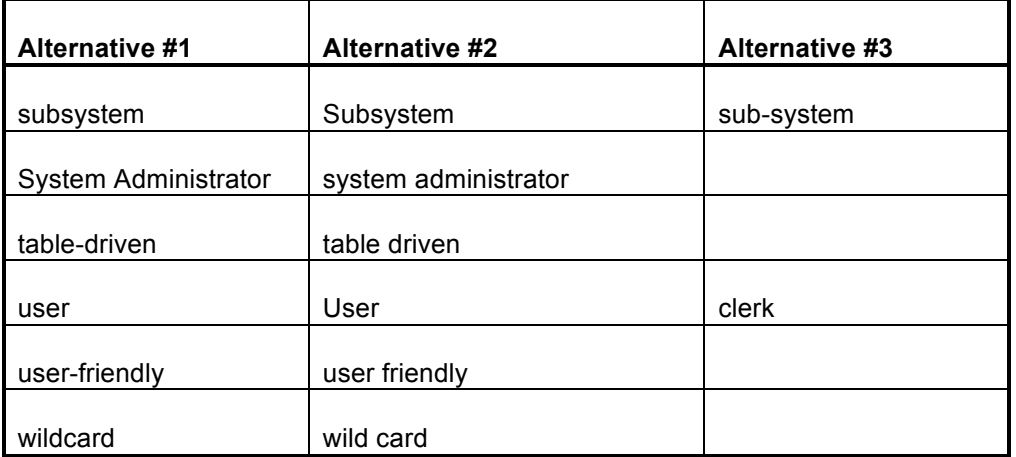